**SAMSUNG ELECTRONICS**

# **Knox E-FOTA On-Premises**

**Guidance for Upgrade to DFM 1.0.1.4 from DFM 1.0.1.3**

**Version : 1.3** Last Update : March 2022

## **Document History**】

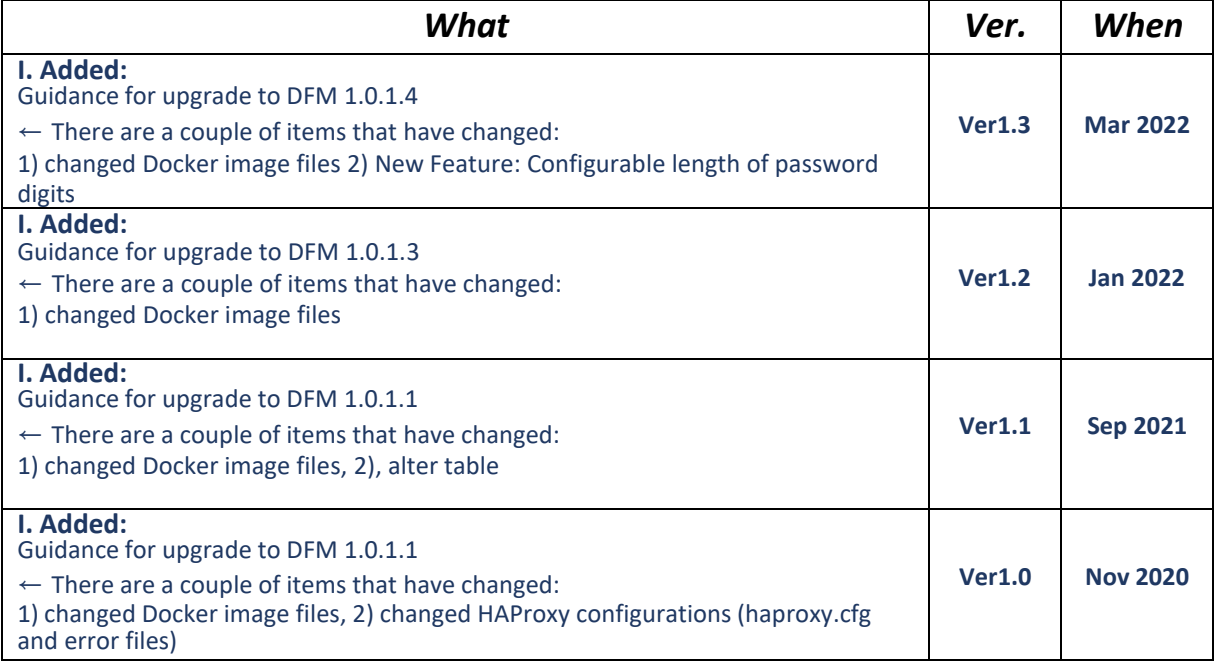

## **[ADDENDUM] : Upgrade from 1.0.1.3 to 1.0.1.4**

#### **1.1. Purpose of this document**

The purpose of this document is to provide instructions to **upgrade a system with DFM 1.0.1.3 to 1.0.1.4**. If DFM has never been installed on the server, skip this process and follow the new installation process document.

#### **1.2. Why patch DFM Docker images etc.**

- Updated bug issues
- New feature: Configurable length of password digits

### **1.3. What is changed in version 1.0.1.4 ?**

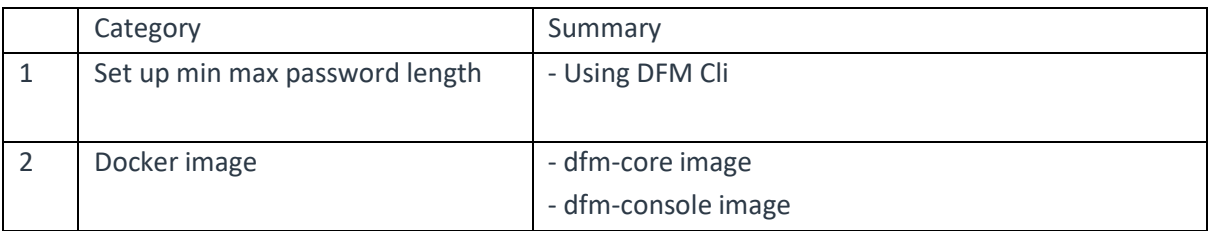

- 1. Set up the minimum and maximum length of password digits
- 2. Changed two Docker image files when compared with the previous DFM 1.0.1.4 version:
	- dfm-core
	- dfm-console

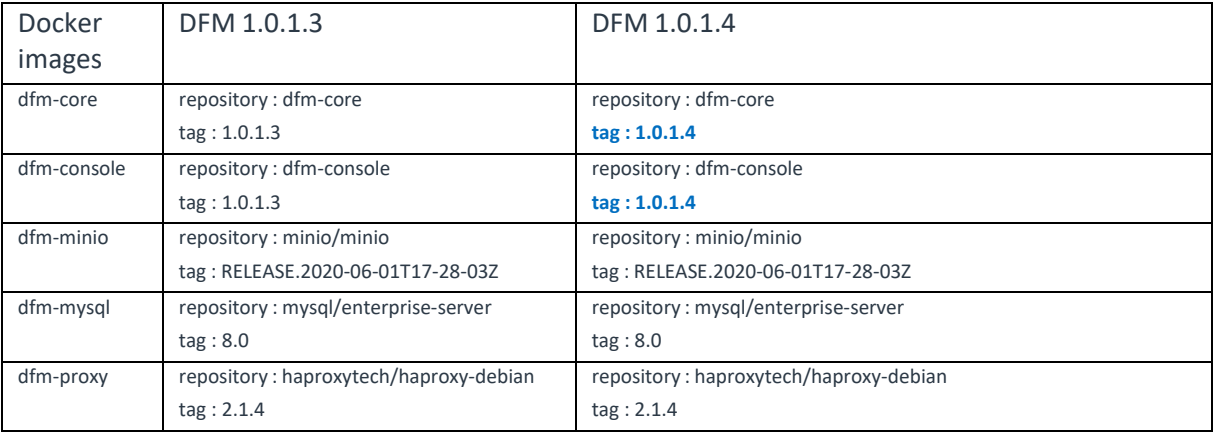

### **1.4. Update the DFM Module**

During the update, a short circuit may occur.

The DFM Module is logged in with **a dedicated service account** and operates with the privileges of the account. You should log in with the account you used to install before.

#### **1.4.1. Install v1.0.1.4 DFM Module Package**

Here is a command showing how to install the v1.0.1.4 Debian package:

```
1) check if v1.0.1.3 is installed
dpkg -l | grep sec-dfm
example:
$ dpkg -l | grep sec-dfm
ii sec-dfm 1.0.1.3 all Samsung Enterprise fota dfm package
\zeta2) install
sudo dpkg -i sec-dfm_1.0.1.4.deb
example:
$ sudo dpkg -i sec-dfm_1.0.1.4.deb
(Reading database ... 265246 files and directories currently installed.)
Preparing to unpack sec-dfm 1.0.1.4.deb ...
Unpacking sec-dfm (1.0.1.4) over (1.0.1.3) ...
Setting up sec-dfm (1.0.1.4) ...
\zeta$ dpkg -l | grep sec-dfm
ii sec-dfm 1.0.1.4 all Samsung Enterprise fota dfm package
\zeta
```
#### **1.4.2. Configure length of password digits**

【**STEP 1**】 Check version DFM CLI.

**dfm version version: 1.0.4**

【**STEP 2**】 Set the minimum length of password (Allowed value of password\_min\_length: min=8, max=20)

**Example) dfm config set password\_min\_length=8**

【**STEP 3**】 Set the maximum length of password (Allowed value of password\_max\_length : min=12, max=30)

**Example) dfm config set password\_max\_length=12**

【**STEP 4**】 Confirm the minimum and maximum password configuration.

**dfm config get password\_min\_length dfm config get password\_max\_length**

#### **1.4.3. DFM Core Update**

The released **Core** image information is as follows:

- Docker image : dfm-core-1.0.1.4.tar
- repository : dfm-core
- tag : 1.0.1.4

【**STEP 1**】 Stop the running core server.

**dfm terminate dfm-core**

【**STEP 2**】 Load the released Docker image.

**docker load < /tmp/dfm/docker-images/dfm-core-1.0.1.4.tar**

【**STEP 3**】 Change the repository and tag's configuration

**dfm config set core\_img\_rep=dfm-core dfm config set core\_img\_tag=1.0.1.4**

【**STEP 4**】 Confirm the changed repository and tag's configuration

```
dfm config get core_img_rep
dfm config get core_img_tag
```

```
【STEP 5】 Start-up Server
```

```
- DFM Core Server
```
**dfm start dfm-core**

【Validation】

Run the following command to ensure the mysql container is in a healthy state. It takes some time until its state is healthy.

**docker ps -a**

#### **1.4.4. DFM Admin Console Update**

The released **Admin Console** image information is as follows:

- docker image : dfm-console-1.0.1.4.tar
- repository : dfm-console
- tag : 1.0.1.4

【**STEP 1**】 Stop the running console server

**dfm terminate dfm-console**

【**STEP 2**】 Load the released Docker image.

**docker load < /tmp/dfm/docker-images/dfm-console-1.0.1.4.tar**

【**STEP 3**】 Change repository and tag's configuration

**dfm config set console\_img\_rep=dfm-console dfm config set console\_img\_tag=1.0.1.4**

【**STEP 4**】 Confirm the changed repository and tag's configuration

**dfm config get console\_img\_rep dfm config get console\_img\_tag**

#### 【**STEP 5**】 Start-up Server

- Admin Console Server

**dfm start dfm-console**

#### 【Validation】

Make sure mysql container is in a healthy state. It takes some time until its state is healthy.

**docker ps -a**

< **EOF (End Of File)** >